## **Examen Writer-Calc (Mayo 2010)**

## Nombre del alumno

## Curso y grupo

Queremos que aprovechéis las vacaciones de verano para actualizar vuestros equipos informáticos, para lo cual os enviamos una relación de las características técnicas de los

ordenadores portátiles con procesador Intel Core i3 que llevan la arquitectura Nehalem de dos núcleos con tecnología Hyper Threading, por lo que pueden ejecutar hasta cuatro

procesos simultáneos. Los Intel Core i3 son los primeros procesadores fabricados con tecnología de 32 nanómetros. Intel ha presentado los primeros modelos en enero de 2010.

Los procesadores más rápidos que actualmente se encuentran en el mercado son los que se relacionan a continuación, teniendo en cuenta una fecha prevista de entrega de una semana.

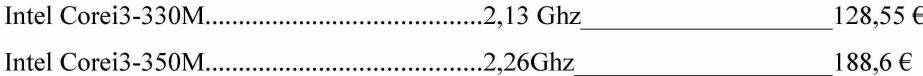

No obstante os presentamos un cuadro comparativo de los distintos portátiles en el que aparece el Fabricante, <**Fabricante**> con el sistema operativo Windows 7 Home Premiun de <Bits> bits, el peso de <Peso> kg, con una capacidad de almacenamiento en el disco duro de <HD> Gb y un coste de <Precio> euros, realizado en la revista PCWORLD del mes de mayo de 2010.

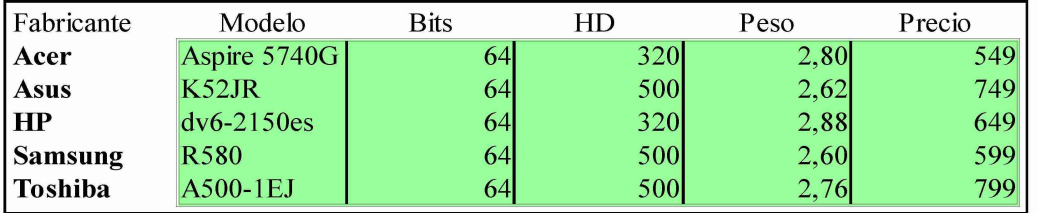

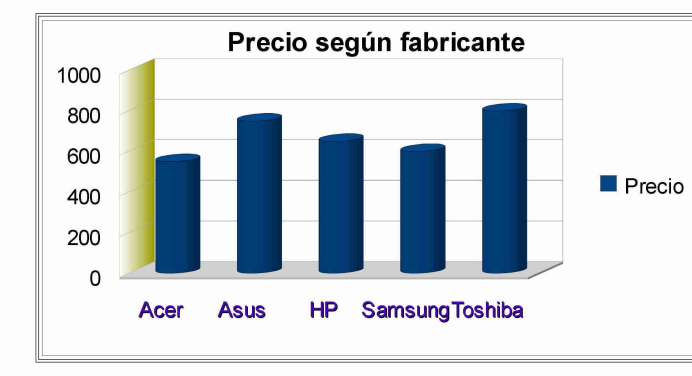

Por último insistir en que no solo hay que fijarse en la velocidad del microprocesador a la hora de elegir un nuevo equipo sino además deberíais tener en cuenta lo siguiente:

- 1. La Memoria. DDR3.  $\circ$ 
	- DDR2.  $\circ$
- La capacidad del disco duro. 2.
- 3. El modelo de tarjeta gráfica.

Si os parece muy complicado elegir un modelo os ofrecemos una función que marca el índice de rendimiento, según distintas aplicaciones ofimáticas, en función del precio x, en miles de euros, que queráis gastaros:

 $f(x)=\frac{2x+1}{3x-3}$ 

Deseando que esta información sea de vuestro interés os esperamos<sup>1</sup>. (esto es una nota al pie de página)

<sup>1</sup>IES ALBA LONGA

C/ San Miguel s/n

<sup>18100</sup> Armilla

Granada

## **Examen Writer-Calc** (Mayo 2010)

Notas Explicativas del examen

- 1. En este ejercicio vamos a realizar una parte en Calc, otra en Writer y finalmente vamos a combinar correspondencia entre ambos.
- 2. Lo primero que hay que hacer es un fichero en Calc que es la tabla de "Fabricante, Modelo, etc" y el gráfico de barras del "Precio según fabricante". Una vez realizadas ambas cosas, se guarda en el escritorio y le pones como nombre tu apellido, sin cerrar la aplicación. Cuando realicemos el documento de Writer, solo tendréis que pegar la tabla y el gráfico desde Calc a Writer.
- 3. Este fichero de Calc nos va a servir también como base de datos para combinar correspondencia con el documento de Writer.
- 4. Hay que hacer un documento en Writer exactamente igual al del folio anterior. Cuando realicéis el documento de Writer, os recuerdo que la tabla y el gráfico lo copiáis desde Calc. Los nombres entre **<……..>** en negrita, no se escriben, son los campos que se insertan una vez comencemos el asistente de combinar correspondencia.
- 5. Por último hay que guardar en el escritorio, tres ficheros: dos con tu nombre, el de Calc y Writer y el de la combinación de correspondencia con 5 páginas que lo guardáis con el nombre combi.
- 6. Una vez terminado el ejercicio lo comprimís en un fichero zip con vuestro nombre y lo subís a vuestra carpeta de Google.